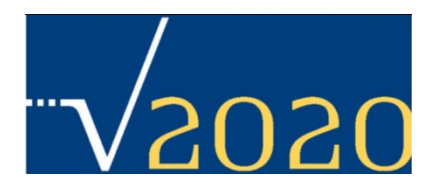

## **Vision 2020: Social Media Tip Card Join the Conversation**

Looking for more ways to follow and participate in the Vision 2020 Equality In Sight $^{\text{\tiny{\textsf{TM}}}}$ event? Just enter any of the following links into your browser and join the conversation.

## **Primary Websites and Services**

- **Main Event Website:** http://www.drexel.edu/vision2020/
- $\bullet$ **Facebook Page:** http://www.facebook.com/Vision2020EqualityinSight
- $\bullet$ **Twitter:** http://twitter.com/#!/EqualityInSight
- **Twibbon:** http://twibbon.com/join/Vision2020‐Equality‐In‐Sight Show your support by adding <sup>a</sup> badge to your Twitter or Facebook account.
- **Blog:** http://equalityinsight.wordpress.com/
- $\bullet$  **Event webcast channel:** https://services.choruscall.com/links/drexel101021.html Live from Oct 21‐22, 9:00AM EST
- **YouTube:** http://www.youtube.com/user/V2020EqualityInSight
- $\bullet$  **Paper.li:** http://paper.li/EqualityInSight Twitter posts reformatted in an easy to read daily newspaper, updated once every 24 hours.

## **Twitter Hash Tags**

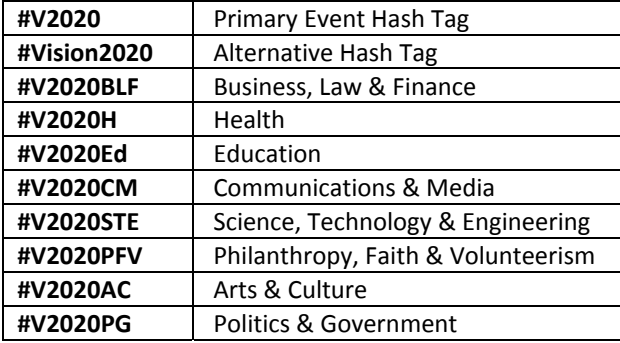

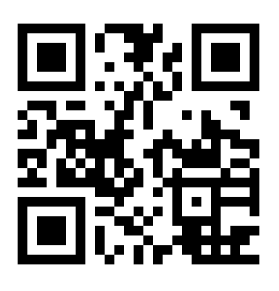

Although all Hash Tags are "live" and working, some may not show any activity until they are actually used.

(For more links, see Vision 2020's Social Media Tip Guide at **http://bit.ly/V2020**)

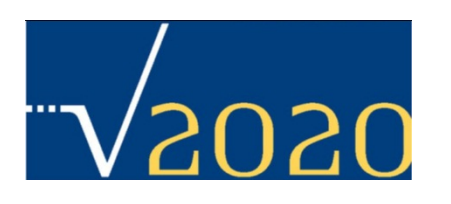

## **Vision 2020: Social Media Tip Card Ways to Participate**

Vision 2020 is as much about the conversation as the content of the conversation itself. The list below offers suggestions about how you can participate in the conversation and help spread the conversation to reach new voices.

- c Post your thoughts or comments to your own or other blogs or Facebook pages (the main Vision 2020 Facebook Page is located at http://www.facebook.com/Vision2020EqualityinSight).
- c Post and tweet links to interesting blogs, pictures and videos.
- 0 Reply to or mention other people and organizations.
- 0 Ask/answer questions and get into discussions.
- 0 ● On Twitter, "Re-Tweet" interesting tweets, links or pictures (people love to be Re‐Tweeted).
- $\bullet$ ● Ask others to Re-Tweet you. This could be a direct request or general tweet including "Pls RT".
- 0 Post or Tweet event announcements.
- 0 Post or Tweet links to Delegates bios (for example; "*#Vision 2020: Meet the Delegates: Name, Title & Link*").
- e When having discussions about <sup>a</sup> particular topic on Twitter, use Hash Tags (see chart).
- $\bullet$ Or any combination of the above tactics.
- $\bullet$  Use Facebook's internal promotion tool, "Suggest to Friends." This tool will send <sup>a</sup> message to your entire Friends list or to select friends on your list.
- $\bullet$  Add <sup>a</sup> Badge to your Facebook or Twitter accounts using Twibbin.com. Vision 2020's page is here; <u>http://twibbon.com/join/Vision2020-Equality-In-Sight</u>.